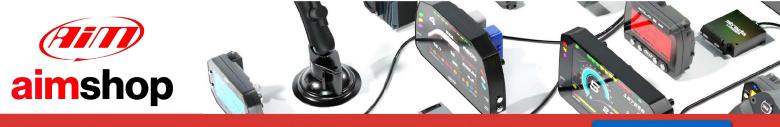

• LAP TIMERS • LOGGERS • CAMERAS • DASHES • SENSORS • AND MORE

**SHOP NOW** 

AiM InfoTech

## **MBE 9A9CAN ECU**

### Release 1.02

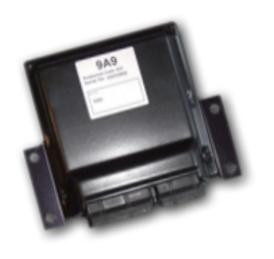

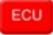

This tutorial explains how to connect AiM devices to MBE 9A9CAN ECU.

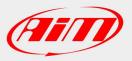

SOFTWARE DOWNLOADS | FIRM

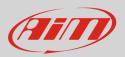

## 1 Software configuration

For MBE 9A9CAN ECU to correctly communicate with AiM device it is necessary to set them up using the dedicated MBE software "EasiMap".

| Project Startup Wizard                                                                                             |
|----------------------------------------------------------------------------------------------------|
| To begin using the software, please select the initial project to load.                                            |
| 9A4 - 4 Cylinder Engine Controller<br>9A8 - 8 Cylinder Engine Controller                                           |
| 9A9 - Advanced 8 Cylinder Engine Controller<br>992 - Engine Controller<br>998 - Gearbox Controller and Data Logger |
|                                                                                                    |
|                                                                                                    |
|                                                                                                    |
|                                                                                                    |
|                                                                                                    |
| ✓ Don't show this box again.                                                                                       |

Select "9A9 – Advanced 8 Cylinder Engine Controller" and press OK.

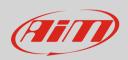

#### Follow the path: "System -> Can Datastream -> Setup"

| Basimap 6.R33 - 9AX-basic.pge - Page 1 / 2 |                               |                |            |  |
|--------------------------------------------|-------------------------------|----------------|------------|--|
| <u>Eile P</u> age                          | System Mapping Logging Tools  | s Options Help |            |  |
|                                            | Maps and Settings             | Ctrl+U 7 9     |            |  |
|                                            | Transfer All Data             |                |            |  |
|                                            | Can Datastream                | ▶ Setup        | + ×        |  |
|                                            | Device Info                   |                |            |  |
|                                            | <u>S</u> et Default Data      | 0 0 1 5        |            |  |
|                                            | Merge then Zero Adaptive Maps |                |            |  |
|                                            | Basic Fuel Map                | demo           |            |  |
| Engine S                                   |                               | Engine Speed   | <b>+ ×</b> |  |

This panel appears: ensure is set up as shown below.

| 🚯 Easimap 6.R33 - LA.pge - Page 2 / 2 *                        |                                                   |                        |                         |                              |                               |                                |                            |                            |
|----------------------------------------------------------------|---------------------------------------------------|------------------------|-------------------------|------------------------------|-------------------------------|--------------------------------|----------------------------|----------------------------|
| File Page S                                                    | ystem Map                                         | ping Logging Tools Op  | tions Help              |                              |                               |                                | 1.                         |                            |
|                                                                | 월 월 월 월 월 ○ ○ ☆ 0 월 ♡ ♡ ♡ ♡ □ 0 0 9A9bd76a.ec2 EC |                        |                         |                              |                               |                                |                            |                            |
| Setup : EC                                                     | U Device [CA                                      | N1:] *                 |                         |                              |                               |                                |                            |                            |
| Send Send/                                                     | Close Relo                                        | ad Import Options Wind | ow Exit Mapping DISABLE | ED                           |                               |                                |                            |                            |
| Setup                                                          |                                                   |                        |                         |                              |                               |                                |                            |                            |
| Select a Mess                                                  | age identifier                                    |                        |                         |                              |                               |                                |                            |                            |
|                                                                |                                                   |                        |                         |                              |                               |                                |                            |                            |
| -                                                              |                                                   |                        |                         |                              |                               |                                |                            |                            |
| Message Iden                                                   | tifier 32E                                        | • •                    |                         |                              |                               |                                |                            |                            |
| Number of channels (8 Channels (rows in table below) Maximum 8 |                                                   |                        |                         |                              |                               |                                |                            |                            |
| Message                                                        | Identifier                                        | Data 1                 | Engine Speed (LSB)      | Data 3                       | Date 4                        | Data 5                         | Data 6                     | Data 7                     |
| 1                                                              |                                                   |                        |                         |                              | 1                             |                                |                            | Gear 🗸                     |
| 2                                                              |                                                   |                        | Engine Speed (LSB) 🗸    | Gear Voltage 🗸 🗸             | Air Temperature 🔻             | MAP 1 (Site)                   | Baro Pressure mbar(MSB) -  | Baro Pressure mbar(LSB) -  |
| 3                                                              | 3                                                 | Engine Speed (MSB) 👻   | Engine Speed (LSB) 👻    | Ignition Advance (BankA) 🛛 👻 | Injection Time (Bank A) MSB 👻 | Injection Time (Upper A) MSB 👻 | Oil Pressure 🗸             | Fuel Pressure 👻            |
| 4                                                              | 4                                                 | Engine Speed (MSB) 🗸   | Engine Speed (LSB) 🔹    | Oil Temp 🗸                   | Lambda 1 🗸                    | Lambda 2 🗸                     | MAP 1                      | Target Boost 👻             |
| 5                                                              | 5                                                 | Engine Speed (MSB) 🛛 👻 | Engine Speed (LSB) 👻    | Target Lamda 🗸 🗸             | Launch Voltage 🗸 🗸            | Launch Timer 🗸                 | Limiter (MSB) 🗸            | Limiter (LSB) -            |
| 6                                                              | 6                                                 | Engine Speed (MSB) 🗸   | Engine Speed (LSB) 👻    | Inj Lower/Upper Split 🗸 🗸    | Inj Duty Cycle (BankA) 🗸      | Inj Duty Cycle (Upper A) 🛛 👻   | Shift Light 1(Mask 0x08) 👻 | Shift Light 2(Mask 0x02) 👻 |
| 7                                                              | 7                                                 | Engine Speed (MSB) 🗸   | Engine Speed (LSB) 🔹    | Rad Fan 1(Mask 0x01) 🛛 👻     | Rad Fan 2(Mask 0x02) 🔹        | Water Pump Duty Cycle 🗸        | WheelSped (MSB)            | WheelSped(LSB)             |
| 8                                                              | 8                                                 | Engine Speed (MSB) 🗸   | Engine Speed (LSB) 👻    | Exhaust Gas Temp 👻           | Waste Gate Duty Cycle 👻       | Pedal Voltage 🗸 🗸              | Pedal Site 👻               | Undefined 👻                |

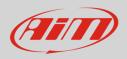

# 2 Wiring connection

For MBE 9A9CAN ECU, it is possible to connect to AiM devices through the front connector. As shown below the connector is divided in two parts but pins are numbered in a single sequence from 1 to 121. Below you find connection table.

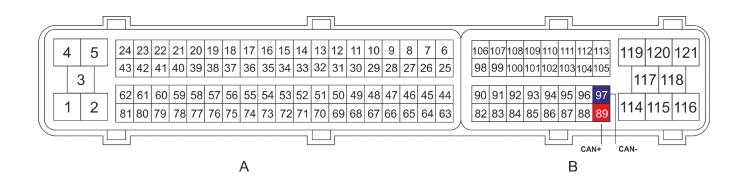

| Connector pin | Pin function | AiM cable |
|---------------|--------------|-----------|
| B 89          | CAN High     | CAN+      |
| B 97          | CAN Low      | CAN-      |

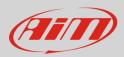

# 3 AiM device configuration

Before connecting the ECU to AiM device set this up using AiM Race Studio software. The parameters to select in the device configuration are:

- ECU manufacturer:
- ECU Model:

### 4 "MBE – 9A9CAN" protocol

Channels received by AiM loggers connected to "MBE – 9A9CAN" protocol are:

MBE

**9A9CAN** 

| FUNCTION                            |
|-------------------------------------|
| RPM                                 |
| Active gear                         |
| Wheel speed                         |
| Oil temperature                     |
| Engine coolant temperature          |
| Exhaust gas temperature             |
| Throttle voltage                    |
| Throttle angle                      |
| Battery voltage                     |
| Gearbox voltage                     |
| Manifold air pressure side          |
| Barometric pressure                 |
| Ignition advance                    |
| Injection time                      |
| Injection time on upper engine bank |
| Oil pressure                        |
|                                     |

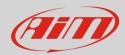

**FuelPress** Fuel pressure Lambda1 Lambda 1 Lambda2 Lambda 2 ManifAirPress Manifold air pressure TargetBoost Boost target TargetLambda Lambda target LaunchVolt Launch voltage LaunchTime Launch timer **RPM** limiter RPMLimit InjDutyA Injection duty bank A InjDutyB Injection duty bank B Shift1 Shift light 1 Shift light 2 Shift2 RedFan1 RadFan1 RedFan2 RadFan2 H2OPumpDC Water pump DC WasteGate Waste Gate DC PedalVolt Pedal Voltage PedalSite Pedal site